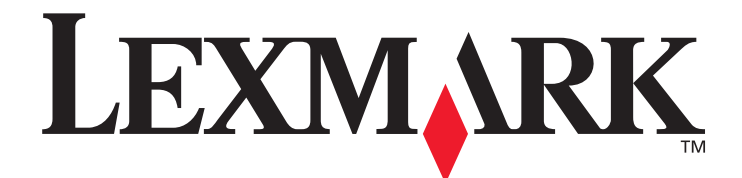

# **X644e, X646e**

### **User's Guide**

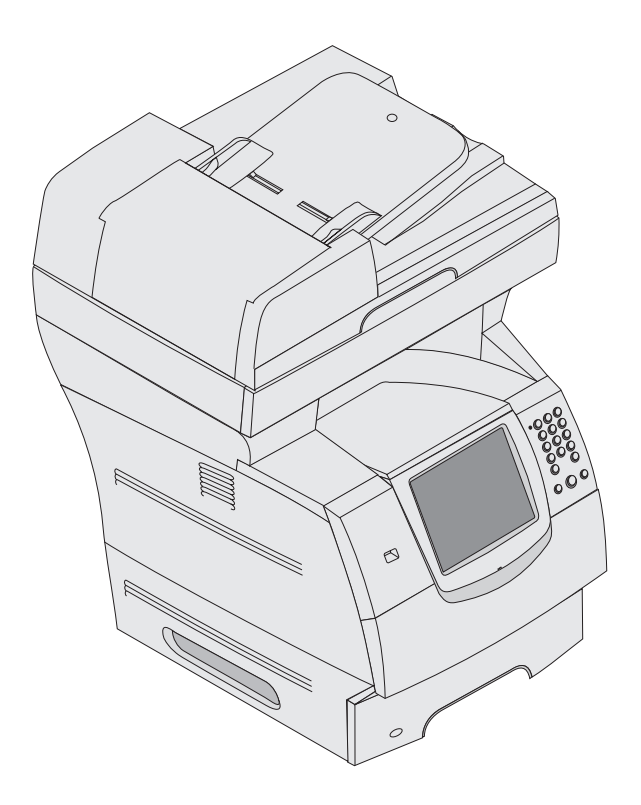

#### **January 2006**

**[www.lexmark.com](http://www.lexmark.com)**

Lexmark and Lexmark with diamond design are trademarks of Lexmark International, Inc., registered in the United States and/or other countries. © 2006 Lexmark International, Inc. All rights reserved. 740 West New Circle Road Lexington, Kentucky 40550

#### *Scanning to a USB flash memory device*

- **1** Place the original document in the automatic document feeder (ADF) face-up or on the flatbed face-down. Adjust the paper guides when using the ADF.
- **2** Insert the USB flash memory device into the USB direct interface on the front of the MFP. The Held Jobs screen appears.
- **3** Touch **Scan to USB drive**.
- **4** Enter the name of the file.
- **5** Select your scan settings.
- **6** Touch **Scan It**.

## *Scanning tips*

The following tips may improve the MFP scanning quality. For additional information or to solve copy problems, see **[Solving scan quality problems](#page--1-0)**.

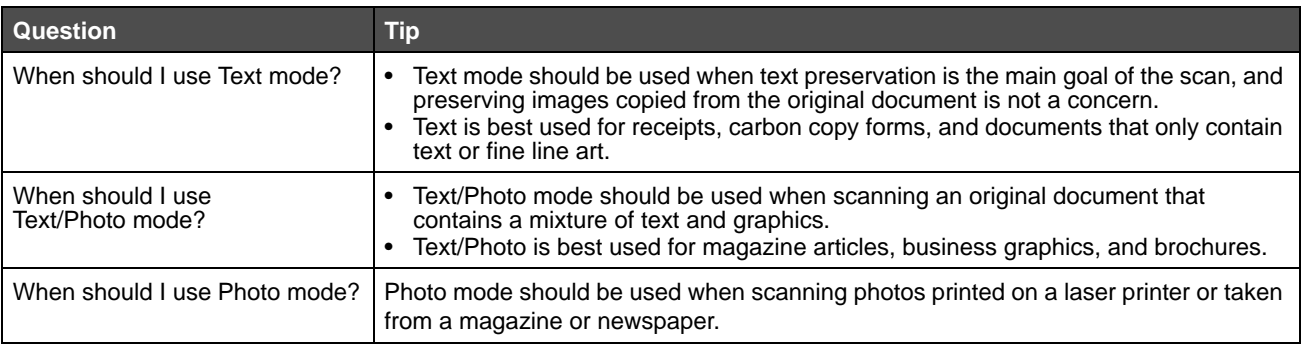